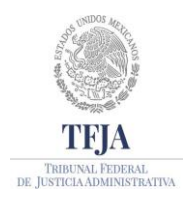

TRIBUNAL FEDERAL DE JUSTICIA ADMINISTRATIVA JUNTA DE GOBIERNO Y ADMINISTRACIÓN SECRETARIA OPERATIVA DE TECNOLOGÍAS DE INFORMACIÓN Y LAS COMUNICACIONES DIRECCIÓN GENERAL DE SISTEMAS DE INFORMACIÓN

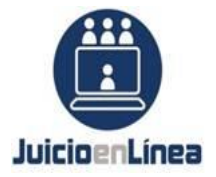

## **GUIA DE INSTALACIÓN DE EXTENSION IE Tab PARA CHROME**

- 1. Abre [Chrome Web Store.](https://chrome.google.com/webstore) (1)
- 2. Busca y selecciona la extensión IE Tab. (2)

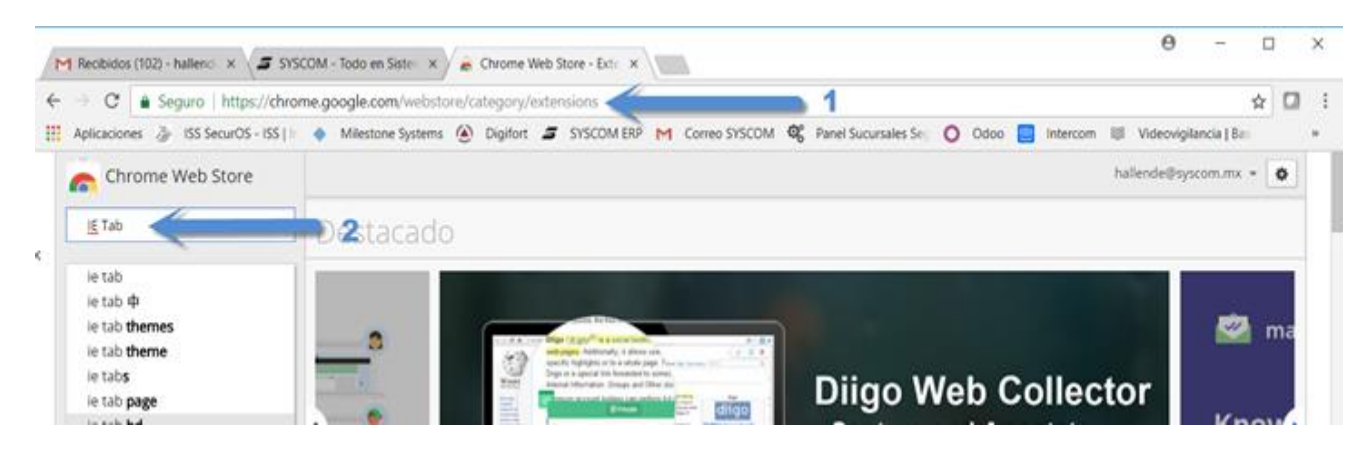

3. Haz clic en Agregar a Chrome. (3)

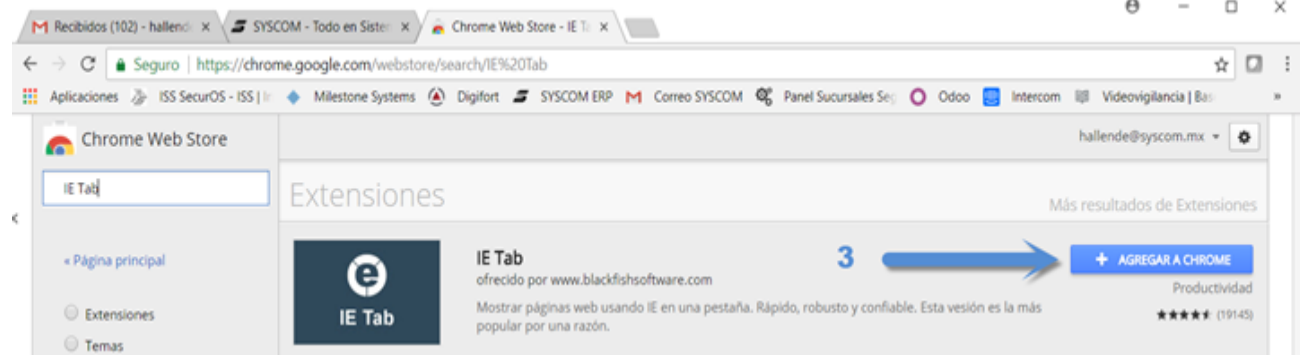

4. Algunas extensiones te notificarán si necesitan determinados permisos o datos. Para aprobarlos, presiona Agregar extensión. (4)

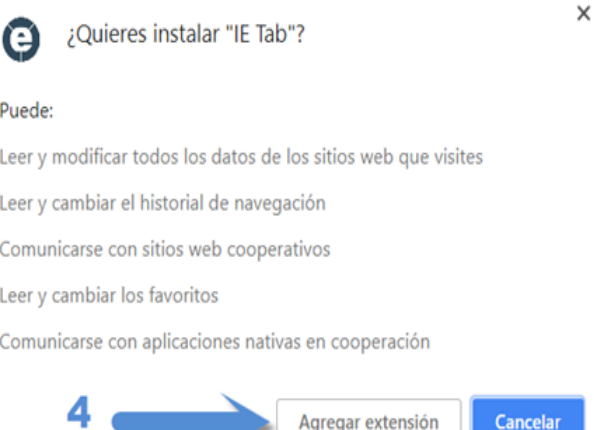

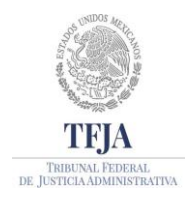

## TRIBUNAL FEDERAL DE JUSTICIA ADMINISTRATIVA JUNTA DE GOBIERNO Y ADMINISTRACIÓN SECRETARIA OPERATIVA DE TECNOLOGÍAS DE INFORMACIÓN Y LAS COMUNICACIONES

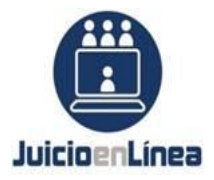

DIRECCIÓN GENERAL DE SISTEMAS DE INFORMACIÓN

5. Una vez agregada la extensión. Damos Clic en el icono de Internet Explorer en la parte superior derecha (5), clic en la parte inferior izquierda en el archivo ietabhelper.exe (6). (Solo la primera vez que se va a utilizar).

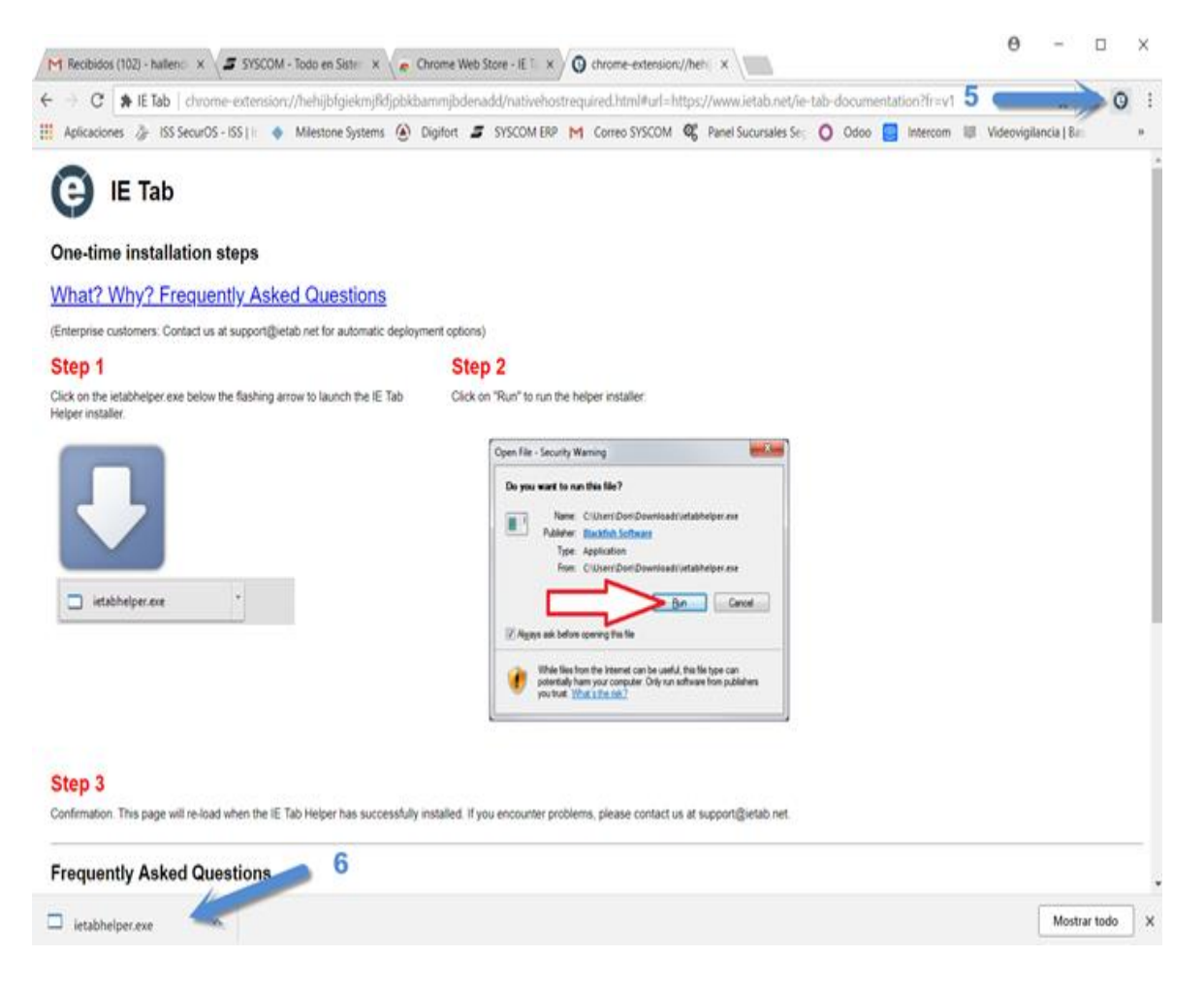

6. Ya instalada, podemos utilizar IE Tab desde Chrome, vamos a ir a la opción del lado superior derecho ir a la opción de extensiones con icono (\* 17)

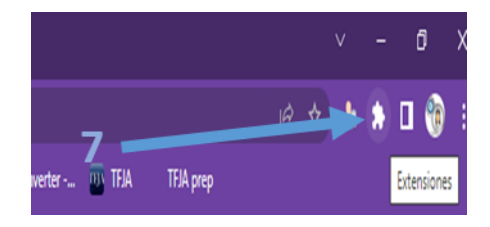

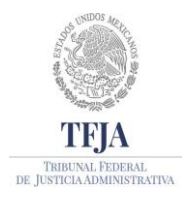

## TRIBUNAL FEDERAL DE JUSTICIA ADMINISTRATIVA JUNTA DE GOBIERNO Y ADMINISTRACIÓN SECRETARIA OPERATIVA DE TECNOLOGÍAS DE INFORMACIÓN Y LAS COMUNICACIONES

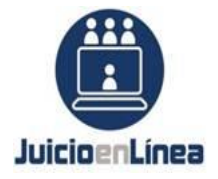

DIRECCIÓN GENERAL DE SISTEMAS DE INFORMACIÓN

7. Posteriormente ir a la parte superior derecha (8) en el icono de herramientas

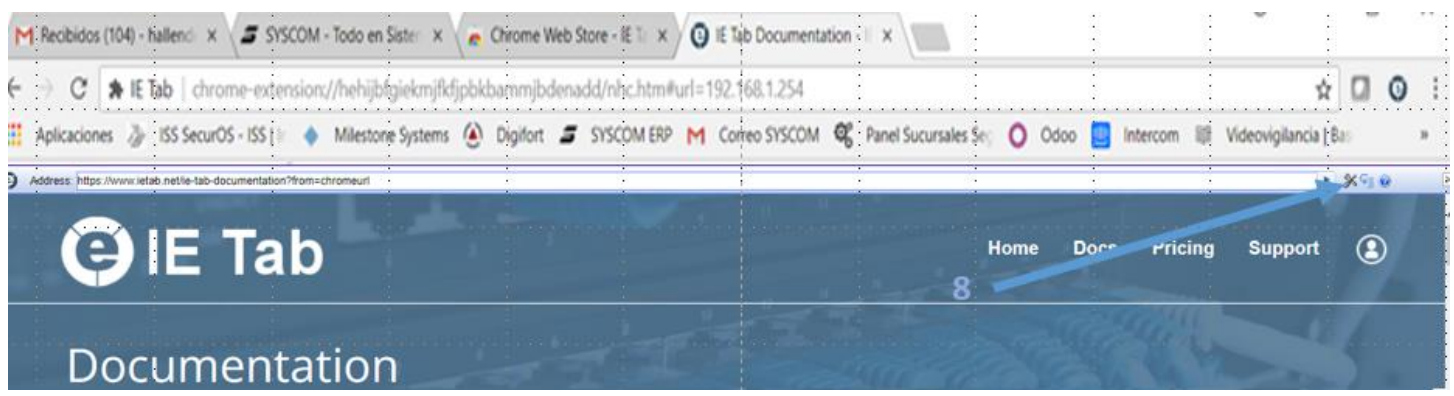

8. Se abrirá una nueva pantalla en donde se tendrá que agregar la URL [https://www.juicioenlinea.gob.mx/\\*](https://www.juicioenlinea.gob.mx/*) (9)

**Contract Contract** 

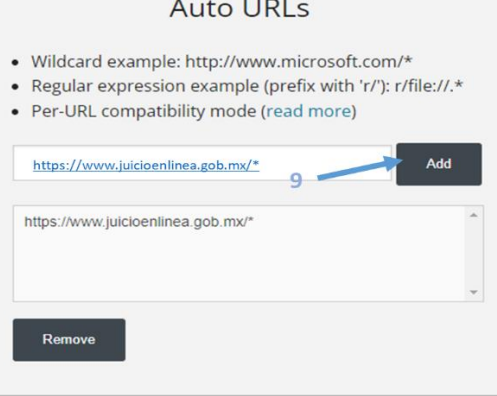

9. Ingresar Internet Explorer modo de compatibilidad y seleccionar el "**IE 8 Standards Mode"** (10)

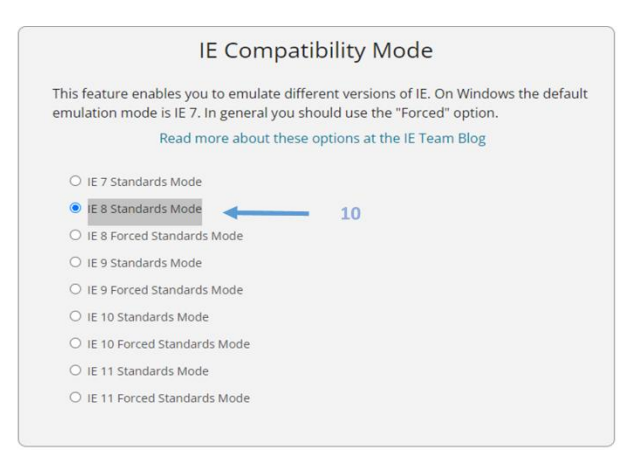

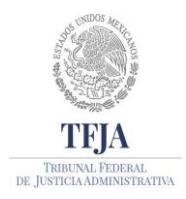

## TRIBUNAL FEDERAL DE JUSTICIA ADMINISTRATIVA JUNTA DE GOBIERNO Y ADMINISTRACIÓN SECRETARIA OPERATIVA DE TECNOLOGÍAS DE INFORMACIÓN Y LAS COMUNICACIONES

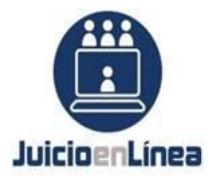

DIRECCIÓN GENERAL DE SISTEMAS DE INFORMACIÓN

10 Espera a que actualice y abre una nueva pestaña de Chrome y colocamos la dirección de la página a visualizar [\(www.juicioenlinea.gob.mx\)](http://www.juicioenlinea.gob.mx/).

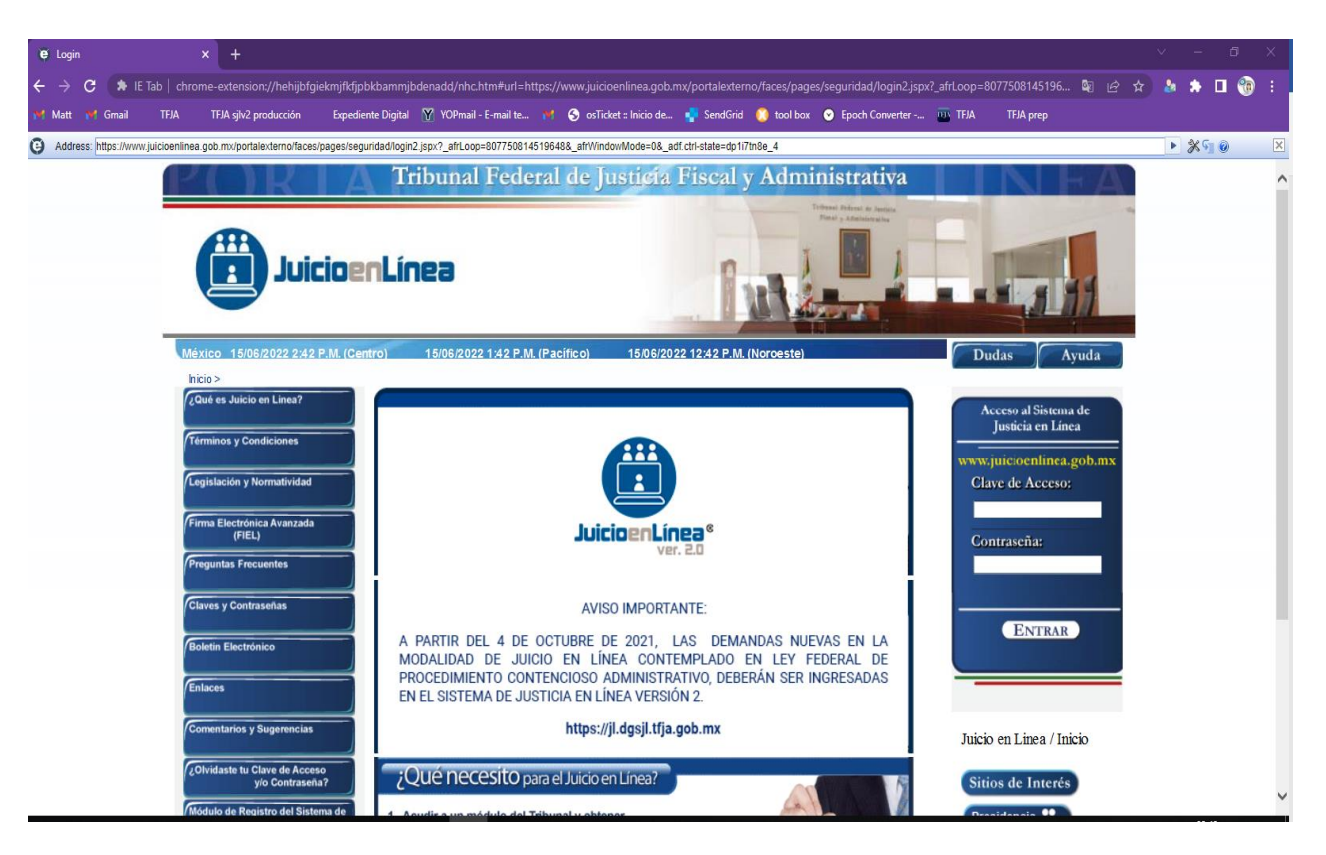